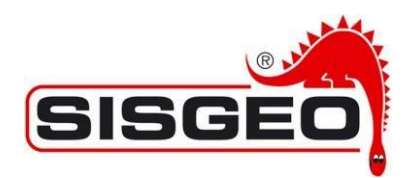

# **KLION SOFTWARE – TRIAL VERSION INSTALLATION INSTRUCTION**

## **1. Download and install the software**

- Download the installation files from the following link: [https://www.sisgeo.com/downloads-en/software/category/software](https://www.sisgeo.com/downloads-en/software/category/software-completi.html)[completi.html](https://www.sisgeo.com/downloads-en/software/category/software-completi.html)
- Un-zip the file and run the set-up.exe file
- The program will create the folder *Klion* in C:\Users\YOUR\_USER\Documents\ or C:\Documents (the names of the folders may change according to your language or operative systems)

## **2. Request the TRIAL license key**

- Send an email to [assistance@sisgeo.com](mailto:assistance@sisgeo.com) with your full name, company name, e-mail address and phone number asking for a trial license
- In a short time our operators will send you the TRIAL license key as a \*.txt file (with expiration date)

### **3. How to use the trial version**

- Be sure that the PC is connected to Internet
- Copy the received .txt file (as it is) in the *Klion* folder created in step 1.
- Now you can run the Klion software.

### **Enjoy!**

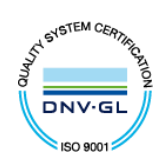

**SISGEO S.r.l.** Via F. Serpero, 4/F1 20060 Masate – (MI) Italy

Tel.+39-02 95764130 Fax +39-02 95762011 **[E-mail:info@sisgeo.com](mailto:info@sisgeo.com) [http://www.sisgeo.com](http://www.sisgeo.com/)**

Cap. Soc. 99.000 Euro int.versato Cod. Fisc. e P.IVA. n. 10732420152 VAT No.:IT 10732420152 **Trib. Milano: 333230 - REA: 1413159**